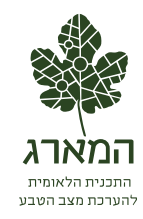

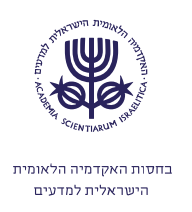

# **נספח טכני – פרק ארצי ופרק החורש הים תיכוני**

# **.1 פירוט שיטות העבודה ושכבות המידע הגאוגרפי**

## <span id="page-0-0"></span>**.1.1 רקע**

המפות והאיורים המבוססים על חישובי השטחים המתארים את הכמות ואת הדגם המרחבי בשטחים הפתוחים, יוצרו מסדרה של ניתוחי ממ"ג )מערכת מידע גאוגרפי – GIS), תוך שימוש בתכנת 10.2 ArcGIS ובכלים של Analyst Spatial.

בנספח זה מובאים פרטים טכניים הקשורים לניתוחים אלה: שמות שכבות הממ"ג ששימשו לעיבוד, ערכי המשתנים, תרשימי זרימה של תהליך הניתוח ותיאור קצר שלהם. כמו כן, מוצגים פרטים הנוגעים למקורות ולמאפיינים של שכבות המידע )טבלה 1(.

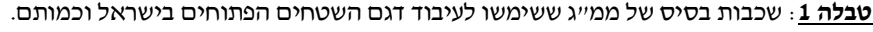

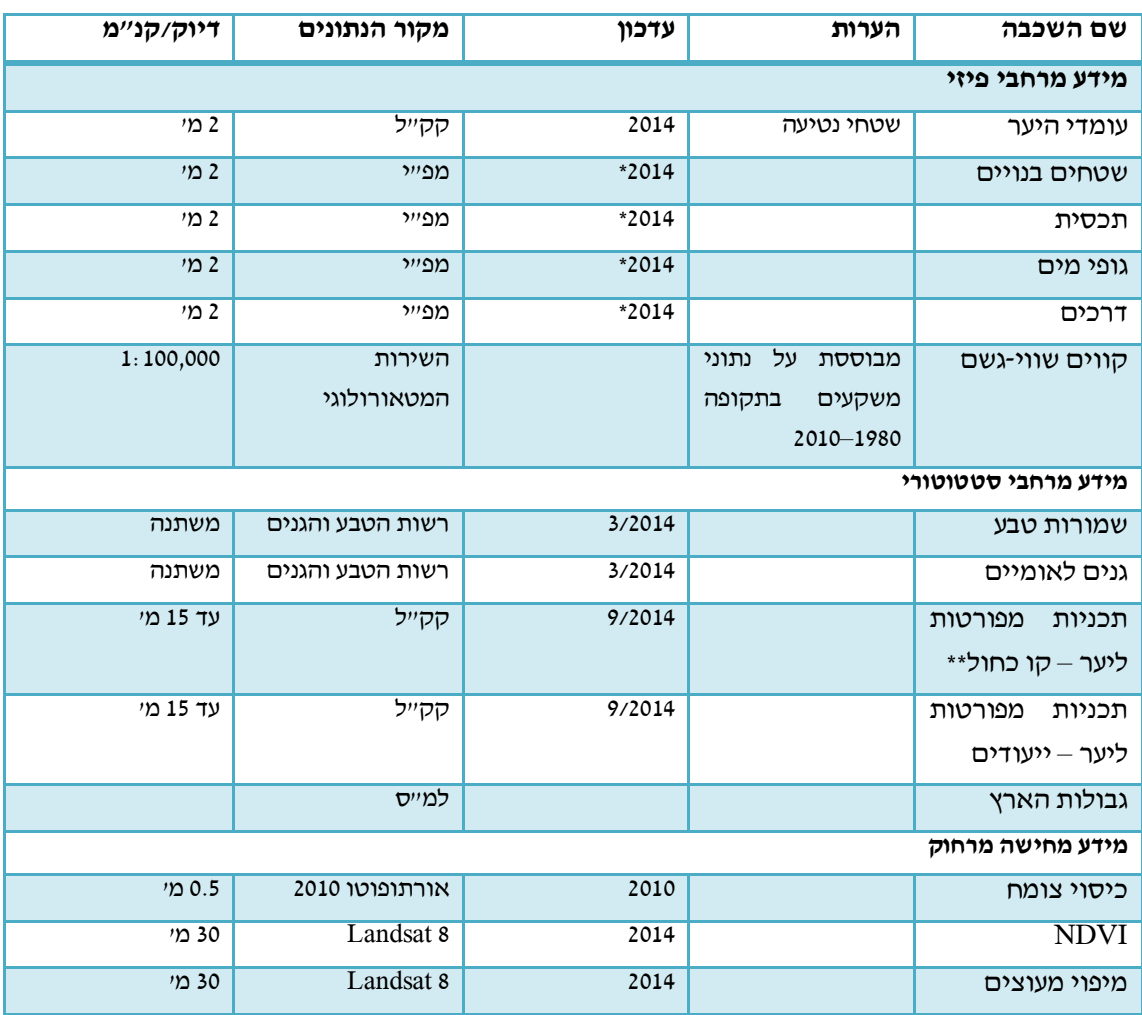

\* עבור הנתונים מהמרכז למיפוי ישראל, שנת פרסום השכבות היא ,4112 אולם עדכון הנתונים נעשה קודם לכן

\*\* "הקו הכחול" מגדיר את גבולות שטח התכנון

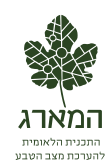

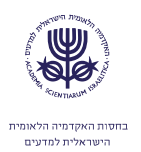

#### **.1.1 הכנת שכבות המידע לעבודה**

#### .1.4.1 הכנת המידע

שכבות ממ"ג ששימשו בניתוח זה הועברו מיחידות הממ"ג של רשות הטבע והגנים וקק"ל דרך בקשה להעברת מידע, וכן באמצעות פורום הממ"ג של משרדי הממשלה. הגישה לנתוני הפורום הייתה באמצעות מרכז הממ"ג של האוניברסיטה העברית בירושלים. כל שכבות המידע הועתקו לבסיס נתונים של המארג שמאפשר עיבוד מהיר יותר, ובסיס לתיעוד עתידי של שכבות המידע במארג.

כל אחד מהעיבודים והניתוחים נעשה בשלבים אחדים, על כל השכבות המכסות את שטחה של ישראל בתחום החישוב. בכמה מהניתוחים השכבות היו גדולות מאוד )מאות אלפי פוליגונים או קווים(. כדי להאיץ את תהליך העיבוד, להימנע מפוליגונים רבים וקטנים הנוצרים מחיתוך שכבות וקטוריות, וכדי ליישר קו עם דו"ח מצב הטבע ,4111 הוחלט להשתמש בעיבוד רסטר במידת האפשר. לפיכך, כל המידע הווקטורי הומר למידע רסטרי.

#### .1.4.4 המרה לפורמט רסטר

כדי לעבד ולנתח נתונים באמצעות שכבות רסטר, השכבות המשמשות בניתוח צריכות להיות תואמות מבחינת רזולוציה ורישום )Registration). הדבר הושג באמצעות שימוש במשתני סביבה קבועים )"Raster Snap "ו-"Size Cell )"לכל המודלים של הניתוח. נבחרה רזולוציה (גודל תא) של 25 מטרים מכיוון שהיא הייתה מדויקת דיה למפות בקנ"מ עד ,1:11,111 אך בה-בעת – גם גסה דיה לניתוח מהיר יחסית, וכך משך ההרצה של המודלים המורכבים ביותר ארך רק 41–31 דקות למודל.

שכבות רסטר מאפשרות לאחסן במטריצה רק ערך אחד. בכל ניתוח נבחר לאחסן משתנה4מאפיין )Attribute )מסוים של השכבה, לפי מידת השימוש בו בניתוח האמור.

נתונים רסטריים שמקורם מעיבוד דימות Landsat, עברו הטלה )Reproject )מהיטל UTM להיטל רשת ישראל החדשה )ITM), וכן דגימה מחדש )Resample )לגודל התא מ- 30 מטרים ל-25 מטרים, כדי שיתאימו ליתר שכבות הרסטר.

#### .1.4.3 מודלי ממ"ג

לביצוע הניתוחים השתמשנו בכלי Builder Model של תכנת ArcGIS, המאפשר לבנות תרשים זרימה דינמי, הכולל את הצעדים הרצויים בניתוח, ולאחר מכן להריץ את התרשים. תרשימים אלה נשמרו בקובץ "תיבת כלים" )Toolbox )מיוחד, וכך אפשר היה להשתמש במודלים של הדו"ח הקודם של מצב הטבע ולהתאים אותם לעבודה הנוכחית במידת הצורך. המודלים של הדו"ח הנוכחי אמורים לשמש תיעוד עבור הדו"ח הבא.

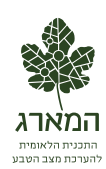

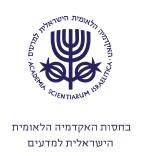

### **.1.1 תיאור העיבודים והניתוחים**

להלן פרטים הנוגעים לחמשת הניתוחים הגיאוגרפיים שבוצעו עבור דו"ח זה. לכל אחד מהם מצוינים הפרטים הבאים:

- שמות שכבות הבסיס (או בסוגריים חלק של השכבה)
	- שמות השכבות שנוצרו בעיבודים קודמים
		- שמות משתנים חשובים וערכיהם
	- איור המדגים את תהליך העיבוד והניתוח
- **[.argument switch Unknown! Error](#page-0-0)** מציגה פרטים על שכבות הממ"ג ששימשו בעיבודים ובניתוחים

### <span id="page-2-0"></span>.1.3.1 שטחים בנויים, פתוחים ומקווי מים

שכבות בסיס: גבולות המדינה, שטחים בנויים ,4111 שטחים בנויים נוספים )משכבת המבנים ומתקנים נוספים), דרכים, בתי צמיחה (משכבת המבנים), שכבת מקווי מים. מפת NDVI ארצית מינואר .4112

משתנים חשובים: רוחב רצועת החיץ )Buffer )שהוגדר לאורך ציר כביש שנחשב בנוי: 11 מטרים לכבישים ראשיים, 25 מטרים לדרכים משניות. רצועת החיץ חושבה משני צדי הכביש.

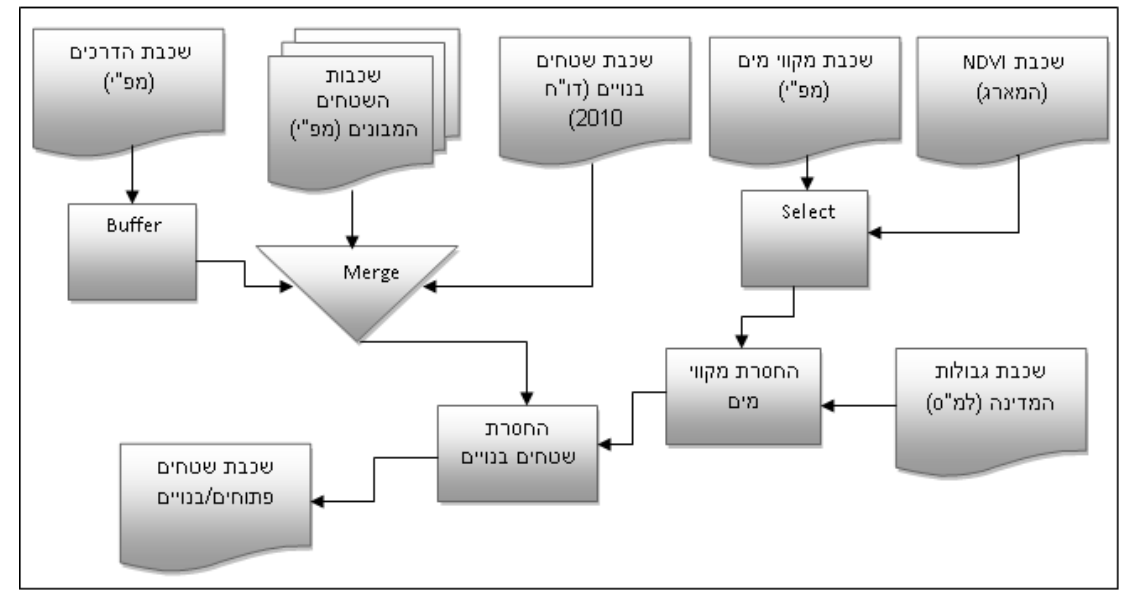

**איור** :**1** תהליך עיבוד שכבת השטחים הפתוחים בישראל

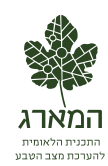

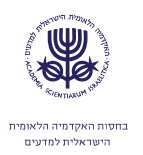

#### .1.3.4 הרכב השטחים הפתוחים בישראל

שכבות בסיס: איזוהייט 411 מ"מ גשם4שנה, שכבת תכסית, שכבת כיסוי צומח, שכבת מיפוי מעוצים

שכבות שנוצרו בעיבודים קודמים: שכבת שטחים פתוחים בישראל )סעיף **[!Error](#page-2-0)** .)לעיל **[Unknown switch argument.](#page-2-0)**

משתנים חשובים: קוד שכבת התכסית שמגדיר מספר רב של סיווגים, ושעל פיו בוצע מיון מחדש.

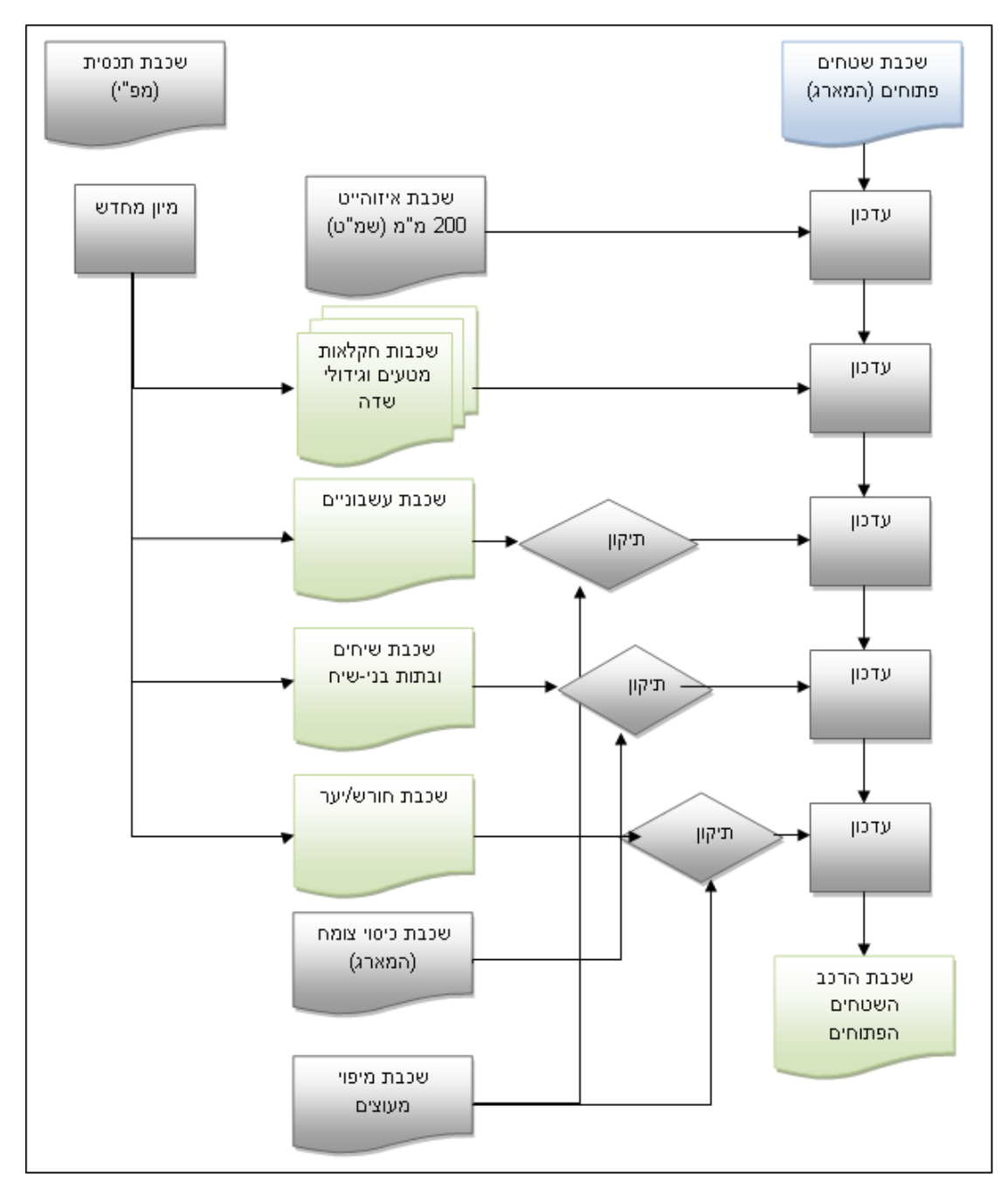

**איור** :**1** תהליך עיבוד שכבת הרכב השטחים הפתוחים בישראל

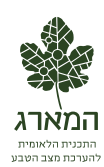

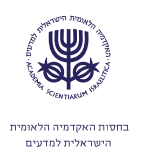

## .1.3.3 רמות הגנה סטטוטורית על השטחים הפתוחים בישראל

שכבות בסיס: שכבות שמורות טבע וגנים לאומיים, שכבת תכניות יער מפורטות, שכבת עומדי יער נטוע.

שכבות שנוצרו בעיבודים קודמים: שטחים פתוחים בישראל.

משתנים חשובים: שדה Status שמציין את המצב הסטטוטורי של כל שמורה, גן לאומי, או תכנית, ושלפיו מוין כל השטח להגנה גבוהה, בינונית, או ללא הגנה.

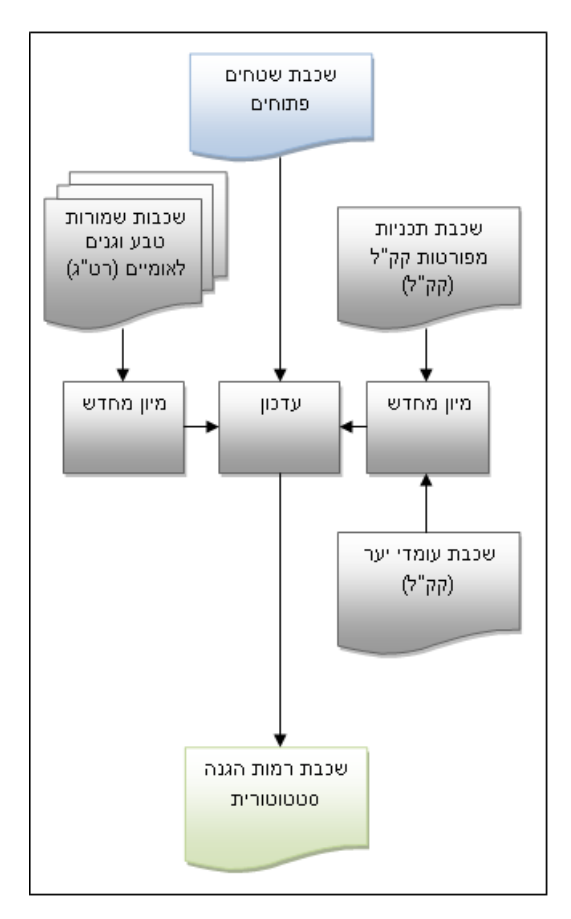

**איור** :**1** הגנה סטטוטורית על השטחים הפתוחים בישראל

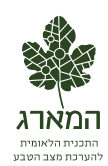

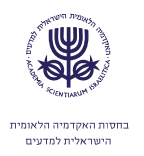

# .1.3.2 חלוקה ניהולית של שטחים פתוחים

שכבות בסיס: שכבות שמורות טבע וגנים לאומיים, שכבת תכניות יער מפורטות, שכבת עומדי יער נטוע.

שכבות שנוצרו בעיבודים קודמים: שטחים פתוחים בישראל.

משתנים חשובים: אין.

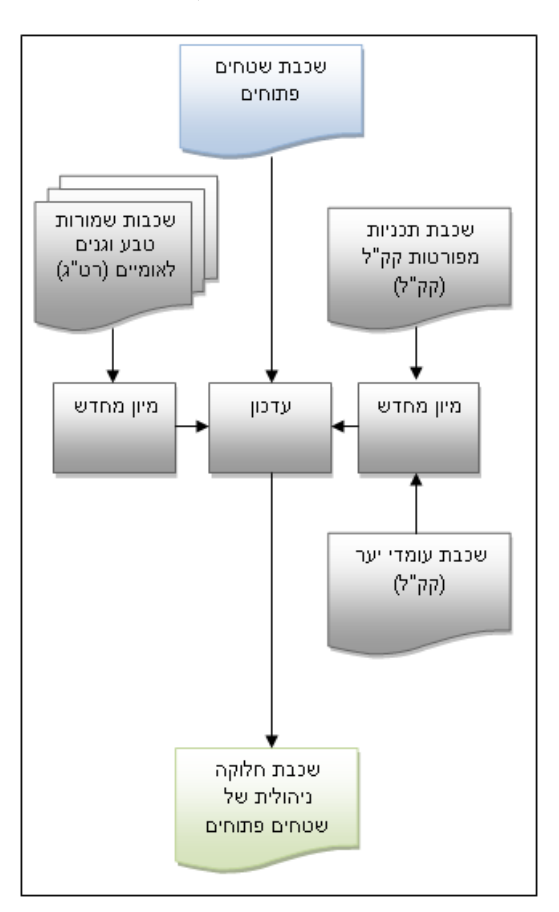

**איור** :**4** חלוקה ניהולית של שטחים פתוחים

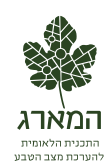

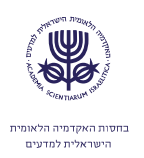

# .1.3.1 חלוקה לקטגוריות חורש ויער של שטחים מעוצים

שכבות בסיס: שכבת תכניות יער מפורטות, שכבת עומדי יער נטוע.

שכבות שנוצרו בעיבודים קודמים: הרכב השטחים הפתוחים בישראל (יער/חורש), מיפוי מעוצים )-8Landsat – ראה פירוט בפרק [4](#page-7-0) להלן(.

משתנים חשובים: ערכי שכבת מעוצים, המגלמת מינימום NDVI שנתי וכן משרעת מירבית של מדד ה- NDVI, כדי לבודד סוגי צומח ובפרט צומח מעוצה.

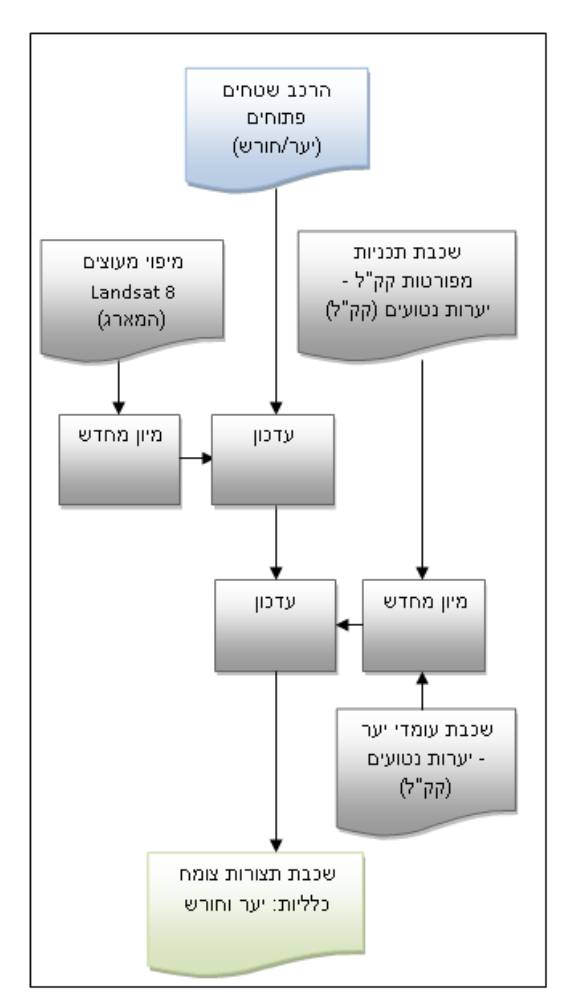

**איור** :**5** מיון לתצורות צומח כלליות: יער וחורש

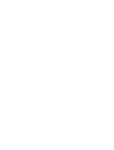

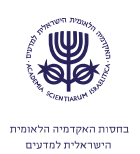

# <span id="page-7-0"></span>**.1 פירוט שיטות המיפוי בחישה מרחוק**

#### **.1.1 זיהוי צומח מתצלומי אוויר**

תצלום האוויר מבוצע על ידי חיישן דיגיטלי. התמונה המתקבלת מיוצגת על ידי שלוש טבלאות ובהן תאים, אחת עבור כל צבע: אדום, ירוק וכחול. תאים אלה הם בעלי שטח שונה. לאחר ביצוע יישור, כל תא בטבלה מייצג תא שטח בעל גודל אחיד. במקרה זה, ריבוע בשטח של 0.25 מ״ר (ריבוע שצלעו 0.5 מטר). תצלום אוויר ארצי מכיל כ-100,000,000,000 תאים )פיקסלים(. כל פיקסל נבחן בנפרד, וסווג לאחת משתי קטגוריות: מכיל צמחייה או אינו מכיל צמחייה.

זיהוי הצומח בתאי השטח התבסס בשלב ראשון )גרסה ראשונה של התוצר( על זיהוי גווני ירוק. בשלב זה נמצא כי צומח ירוק בהיר אינו מזוהה על ידי האלגוריתם של הגרסה הראשונה, וכן נעשה זיהוי שגוי של עצמים כהים. כדי לפתור את הבעיות הללו התווספו בגרסה הנוכחית )גרסה שנייה( שני שינויים עיקריים: זיהוי על סמך מדד Ygreen, ושימוש בשכבות ממ"ג להסרת עצמים שאינם צומח.

## <span id="page-7-1"></span>.4.1.1 זיהוי עצמים ירוקים על ידי שימוש במדד Ygreen:

מדד Ygreen נמצא בשימוש נרחב עבור יישומים חקלאיים כדי לזהות צמחייה. הוא משקלל את תרומת הערוץ הירוק באופן הבא:

כאשר Red, Green ו-Blue הם ערכי הערוצים הירוק, האדום והכחול בהתאמה. נמצא כי ערכים מעל 0.37 מייצגים היטב צומח, ולכן ערך הסף להחלטה נקבע על פי ערך זה. נכתב קוד המחשב את המדד עבור כל הארץ, ומשלב את תוצאות זיהוי זה עם הזיהוי בגרסה הראשונה.

## .4.1.4 שימוש בשכבות ממ"ג להסרת עצמים שאינם צומח:

שכבת המבנים והכבישים נדגמה לסריג )RASTER )ברזולוציה של מטר. במסכת זיהוי הצומח הוענק הערך 1 לכל פיקסל שהוגדר כמבנה או כביש. נכתב קוד המאפשר סינון מהיר.

בתום שלב זה התקבלה מסכת צומח ארצית. מסכה זו שימשה כבסיס לחישוב צפיפות הצומח. צפיפות הצומח חושבה עבור תאים בשטח של 111 מ"ר )ריבוע שצלעו 11 מטרים(. כל תא כזה מכיל 211 תאי מסכת צומח. הצפיפות היא היחס בין מספר התאים שסווגו כמכילה צומח, למספר התאים הכללי.

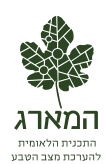

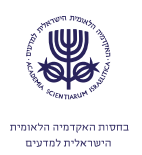

## **.1.1 ניתוח נתוני לוויין – מדד מצב הצמחייה ומעקב אחרי צומח מעוצה**

נתונים הנמדדים באמצעות דימות לוויינים מהחלל הם לרוב בעלי רזולוציה מרחבית נמוכה יותר מאשר נתונים הנמדדים באמצעות תצלומי אוויר )תצ"א( ממטוסים, משום שתא השטח הקטן ביותר שבו מבחין חיישן הנישא על לוויין, גדול מתא השטח הקטן ביותר הנצפה על ידי חיישן מוטס. מאידך גיסא, לוויינים עוברים מעל ארצנו פעמים רבות במשך השנה, ואילו כיסוי ארצי של תצ״א מתקבל במקרה הטוב – פעם בשנה. מסיבה זו השתמשנו בניתוח המידע בשילוב של נתוני לוויינים ומטוסים. לקבלת תמונה מפורטת של צפיפות הצומח ביצענו שימוש בתצ"א, וכדי לבחון את השינויים ומגמתם השתמשנו בדימות לוויין.

### .4.4.1 מדד מצב הצומח - NDVI

נתוני הלוויין מודדים את הקרינה האלקטרומגנטית באורכי גל שונים. כדי לקשור בין הנתונים הנמדדים ומאפייני הצומח מחושב מדד צמחייה שמודד תכונה מסוימת של הצמחייה כגון: מסה פוטוסינתטית. מדד הצמחייה שנבחר הוא NDVI ( Normalized Index Vegetation Difference), שמקובל בעולם כמדד מתאים למעקב אחרי שינויי צומח. המדד מסתמך על האינטראקציה השונה שיש לצמחייה ירוקה עם אורכי גל נראים לעומת תת-אדום קרוב. הקרינה באורכי גל נראים נבלעת ברובה על ידי צמחייה, לעומת הקרינה בתת-אדום הקרוב המוחזרת באחוזים ניכרים. המדד מוגדר באופן הבא:

כאשר NIR היא ההחזריות )היחס בין הקרינה המוחזרת לנכנסת( בתת-אדום הקרוב, ו- VIS היא ההחזריות באורכי הגל הנראים. מדד זה יכול לקבל ערכים שנעים בין 1 )עבור כיסוי מלא של צמחייה ירוקה) ל-[1] (היעדר צמחייה).

#### .4.4.4 מבנה סדרת הזמן של נתוני מדד NDVI

סדרת הזמן של נתוני מדד ה- NDVI בישראל, כמו באזורי אקלים ים-תיכוני אחרים, היא בעלת מבנה מחזורי שנתי [\)איור](#page-9-0) 6(. מבנה זה מתאר את השתנות כמות או מצב הצומחהתלוי בעיקר במשקעים ובטמפרטורה. שלושת הפרמטרים המרכזיים הם:

- . מינימום שנתי (NDVI $_{\rm min}$ ).
- .4 מקסימום שנתי (NDVI<sub>max</sub>).
- 6. היום בשנה של נקודות הקיצון (חיצים המופנים כלפי ציר X [באיור](#page-9-0) 6).

היות שמדד NDVI מתאר את התרומה הכוללת של הצמחייה בפיקסל הנדגם, הצמחייה כוללת צומח מעוצה וצומח עשבוני:

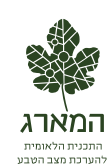

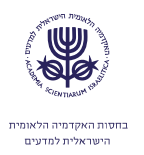

כאשר NDVIw היא התרומה של הצומח המעוצה, ו-NDVIv היא התרומה של הצומח העשבוני.

מכיוון שבאזורנו הקיץ שחון, הצומח העשבוני קמל ברובו, ולכן ניתן להניח כי האות בתחילת הסתיו )או בזמן שמדד ה-NDVI מינימלי( נתרם רובו ככולו מהצומח המעוצה )1999 .,al et Roderick). לפיכך, ניתן להניח שבאזורים שאינם מושקים מתקיים בקירוב:

כאשר NDVI $\sim ND$  הוא הערך השנתי המינימאלי של ה-NDVI, המתרחש על פי רוב בתחילת הסתיו.

על ידי בחינה של השתנות המינימום השנתי לאורך מספר שנים, ניתן להעריך את השתנות מצב הצומח המעוצה בתקופה זו. מידע נוסף ניתן לקבל מצורתו של המחזור השנתי. שטח מיוער בצפיפות גבוהה מתאפיין בשונות נמוכה של ערכי NDVI, ולעומתו לשטח פתוח שונות גבוהה. שינוי בצורת המחזור השנתי לאורך השנים יכול לשמש כאינדיקציה להיפתחות החורש או להיסגרותו. את ערכו המינימאלי של ה- NDVI ניתן להעריך ע"י בחינה של סדרת הזמן.

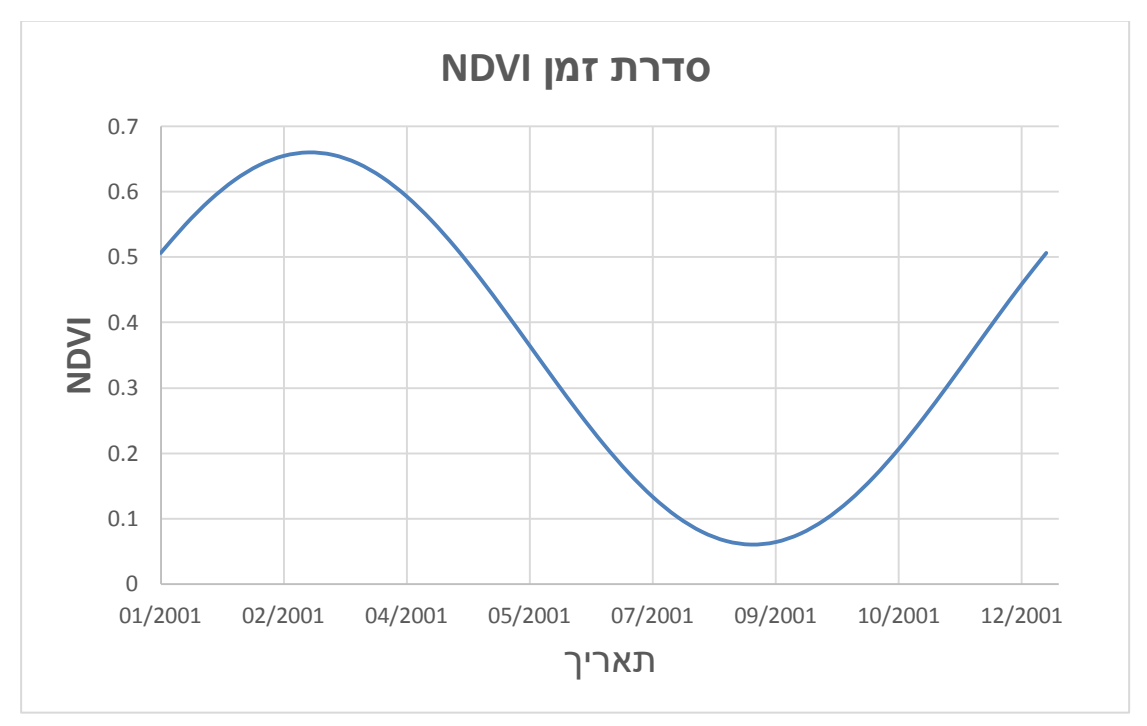

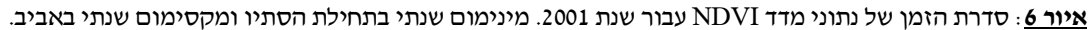

#### <span id="page-9-0"></span>.4.4.3 קביעת ערך סף למדד NDVI

על מנת שניתן יהיה להבחין בין פיקסלים שבהם קיים צומח מעוצה לרעש הרקע, יש  $\rm Leaf$  Area ) לקבוע ערך סף למדד ה-NDVImax  $_{\rm }\,$   $_{\rm }$  Area ) לקבוע ערך סף למדד ה

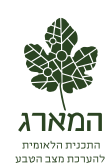

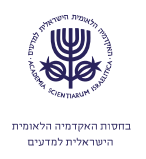

LAI - Index). לשטח העלווה תלות חזקה בכמויות המשקעים, ולכן לעצים דומים, הגדלים באזורים שונים בארץ שבהם כמויות משקעים שונות, יהיה שטח עלווה שונה וערך NDVI שונה. לפיכך, בשל ההבדלים הגדולים בכמויות המשקעים באזורי הארץ השונים, לא ניתן להשתמש בערך סף יחיד עבור כל הארץ. על מנת לפתור בעייה זו, נמצא קשר אמפירי בין כמויות המשקעים לערך הסף לנוכחות צומח מעוצה:

$$
(5) \, NDVI_t = \, NDVI_{t0} * e^{P_{scl}}
$$

כאשר  $P_{scl}$ לי - כמות ADVI<sub>to</sub> כאשר מייצג את ערך הסף המינימאלי עבור אזור מדברי, משקעים מנורמלת. ערכי הסף חושבו על ידי שימוש בערכים הבאים:

 $NDVI_{to} = 0.1$ 

 $P\text{ }sl_{(i,j)} = P_{(i,j)} / \text{MAX}(P)$ 

כאשר *P* מייצג את כמות המשקעים השנתית הממוצעת עבור כל פיקסל. ערכי הסף מוצגים [באיור .7](#page-11-0)

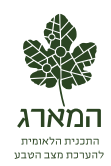

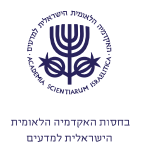

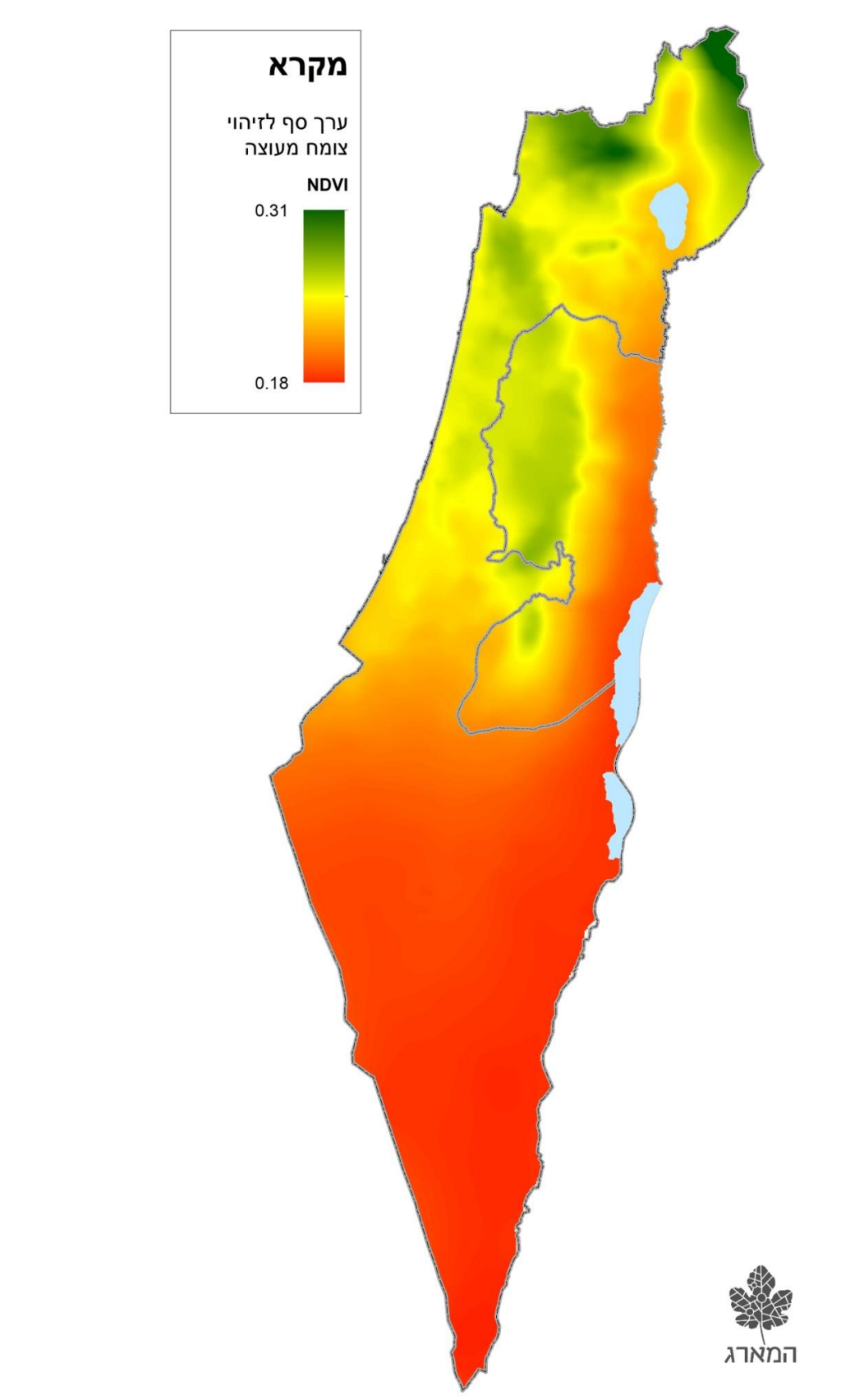

<span id="page-11-0"></span>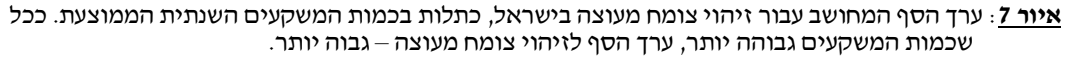

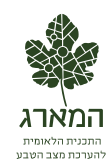

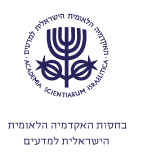

#### .4.4.2 משמעות השינוי במדד ה-NDVI

מדד ה-NDVI אינו לינֵארי – הפרשים זהים במדד אינם משקפים שינוי זהה בצמחייה. לכן, אזורים בעלי כמות משקעים שונה אינם ניתנים להשוואה. לדוגמה, ערך מדד של 1.1 בצפון ייצג חורש בצפיפות בינונית, ואילו בדרום – חורש צפוף ביותר. לעומת זאת, באותו אזור ניתן להשוות בין ערכי המדד. עבור אזור מרכז הארץ, הפרש של 1.44 במדד )בין 1.21 ל-0.23) הוא אינדיקציה למעבר משטח עם צפיפות צומח גבוהה לשטח בעל צפיפות צומח נמוכה. ערך מדד הנמוך מ1.1- מייצג על פי רוב שטח ללא צמחייה או עם מעט מאד צמחייה. מכאן ניתן להבין כי גם הבדלים זהים במדד באזורים שונים, משקפים שינוי שונה. [איור 9](#page-12-0) מתאר תצלום אוויר של יער הקדושים ליד הישוב בית מאיר. הריבועים האדומים מייצגים את יחידת השטח הנמדדת על ידי הלוויין )במקרה זה -8Landsat). ערך ה-NDVI עבור כל תא שטח מוצג מתחתיו )ריבוע אפור(. כדי לקבל תחושה של משמעות שינוי המדד, נבחן את הקשר בין צפיפות הצומח והמדד: בריבוע 1 ניתן לראות יער בצפיפות בינונית, וערך המדד המתקבל הוא .1.21 משמאל, בריבוע 4 ניתן לראות יער דליל, וההפרש במדד הוא .1.1 מכאן ניתן להסיק כי הפרש כזה מייצג שינוי משמעותי בצפיפות הצומח. באופן דומה, ניתן לבחון את ההבדלים בכיסוי בין הריבועים השונים. ריבוע 1 מכיל ברובו שיחייה עם מעט עצים, וערך המדד המתקבל הוא .1.43

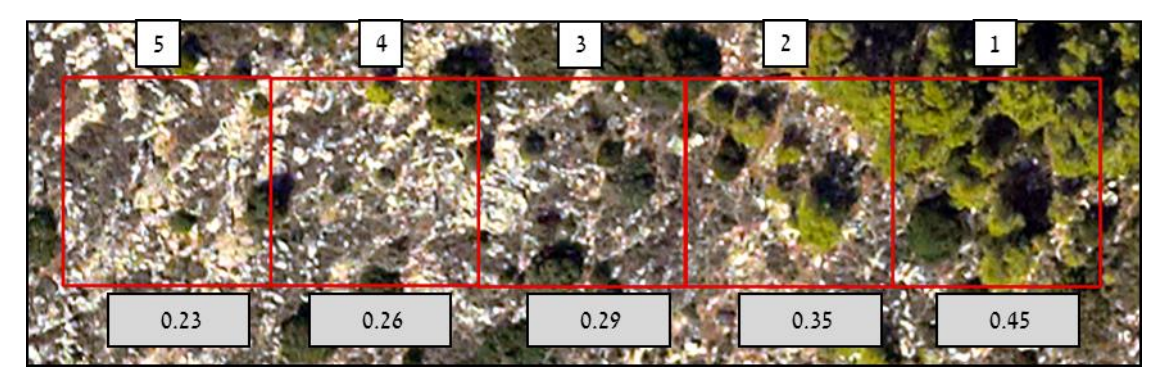

<span id="page-12-0"></span>**איור** :**8** הקשר בין מדד NDVI לצפיפות הצומח

ההבדלים בין ערכי ה-NDVI שנבחנו בין השנים חושבו עבור כל פיקסל של מדד מינימום NDVI (ברזולוציה של 250 מטרים). סדרת הזמן בין השנים 2001 ל-2013 נבחנה, וחושב הערך הא-פרמטרי של המגמה המונוטונית ( Mann-Kendall Test For Monotonic Trend – )עולה או יורד. אם ערך המגמה נמצא מובהק, חושב שיפוע המגמה הא-פרמטרי, .)Theil–Sen estimator( Kendall's tau על המבוסס

#### **.1 מיפוי ומעקב אחרי השתנות החורש הים-תיכוני**

#### **.1.1 בסיס הנתונים**

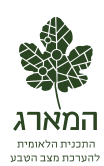

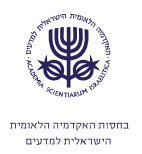

על מנת למפות את החורש הים-תיכוני נעשה שימוש בחיישן ה LANDSAT. המעקב אחרי 1 השינויים נעשה באמצעות שימוש בנתוני החיישן MODIS . לחיישן זה רזולוציה מרחבית המשתנה בין 411 ל- 1111 מטר, והוא עובר מעל ישראל פעם ביום. עבור הניתוח השתמשנו בנתונים ברזולוציה של 411 מטר.

החל ממאי 4113 נעשה שימוש בנתוני 8LANDSAT. לחיישן זה רזולוציה מרחבית של 31 מטר, והוא חולף מעל ישראל פעם ב- 16 ימים. פרטים נוספים לגבי החיישנים ניתן למצוא בדוח הניטור לשנת .4113

#### **.1.1 עיבוד הנתונים**

.3.4.1 נתוני LANDSAT:

עבור כל מעבר LANDSAT מתבצעים השלבים הבאים:

- .1 המרה של הנתונים המקוריים להחזריות.
	- .4 חישוב אינדקסי צמחיה.
		- .3 זיהוי עננים.

המרת הנתונים מתבצעת ע"י שימוש בקבועים המצויים בקובץ המטה-דאטה המצורף לנתונים המקוריים. אינדקסי הצמחייה מחושבים מתוך ערכי ההחזריות. זיהוי העננים מתבצע על ידי בדיקת מספר ערכי סף:

- .1 טמפרטורת בהירות נמוכה מ- 11 מעלות צלזיוס בערוץ 11 )11.6 מיקרון(.
	- .4 החזריות באור הנראה (ירוק) גבוהה מ- 0.3.
		- .3 ערך NDVI נמוך מ- .1.1
- 4. הפרש בטמפרטורת הבהירות בין הערוצים 10 ו- 11.5 (11.5 מיקרון) נמוך מ- 0 מעלות.

לאחר אגירה של שנת נתונים )43 מעברי לווין(, מאוחדים הנתונים באופן הבא:

- .1 עבור כל מעבר נבחן קובץ ה- NDVI מול קובץ זיהוי העננים.
	- .4 כל פיקסל שזוהה בו ענן מסומן כפיקסל ללא נתונים.

<u>.</u>

- .3 כל קבצי ה- NDVI מאוחדים לקובץ יחיד המכיל מטריצה בעלת מימדים )t,y,x), כאשר x ו- y מייצגים את המיקום במרחב, ו- t את הדגימה בזמן.
- .2 עבור המיקום y,x מתבצעת אינטרפולציה עבור הווקטור 23t … 1t. צעד זה מתבצע רק עבור מיקומים שבהם שליש מהדגימות לפחות מכילות נתונים. כלומר, עבור כל פיקסל מבצעים אינטרפולציה מתוך הנתונים הנמדדים ומקבלים את סדרת הזמן המלאה.

לחיישן 36 ערוצים ברזולוציה משתנה )411 מטרים– 1,111 מטרים(, והוא עובר מעל ישראל פעם ביום. חיישן ה- <sup>1</sup> MODIS מותקן על גבי שני לוויינים: TERRA ו-AQUA. לוויינים אלה מסונכרנים עם השמש, כך שהלוויין עובר מעל נקודה מסוימת בזמן קבוע פחות או יותר. הלוויין TERRA עובר מעל ישראל בסביבות 11:31 בבוקר, והלוויין AQUA עובר מעל ישראל בסביבות 13:31 בצהרים. הנתונים ניתנים להורדה בחינם משרתי NASA.

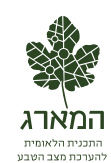

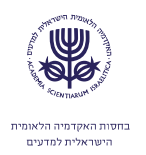

## 3.2.2. <u>סינון הנתונים</u> :

בסיום תהליך זה מתקבלת עבור כל פיקסל סדרת זמן של ערכי NDVI לאורך השנה. לדוגמא, באיור 3 מוצגת תמונת RGB של ה- NDVI, עבור דגימות הסתיו )נובמבר(, החורף (ינואר) והאביב (אפריל). כך ניתו להבחין בגידולים השונים בחקלאות, ולהשתמש ביכולת זו על מנת להבחין בין מטע לחורש. בכל פיקסל מחושבים ערכי המינימום, המקסימום, המשרעת, הממוצע וסטיית התקן. קובץ זה משמש כבסיס למיפוי החורש.

עבור כל פיקסל בקובץ המינימום השנתי, נבדק האם הערך בו גבוה מערך הסף הדינאמי. פיקסל עם ערך גבוה יותר מסווג כפיקסל המכיל צומח מעוצה. בסוף התהליך מתקבל מיפוי של הצומח המעוצה בארץ, ושל שטחי החקלאות. על מנת להסיר את השטחים החקלאיים, נעשה שימוש בשכבת ממ"ג של החקלאות בארץ. כמו כן, מוסרים על ידי שימוש בשכבות ממ״ג אזורים בנויים (שכבת מבנים) ויערות נטועים (עומדי קק״ל), כך שבסופו של התהליך מתקבל מיפוי של החורש בלבד.

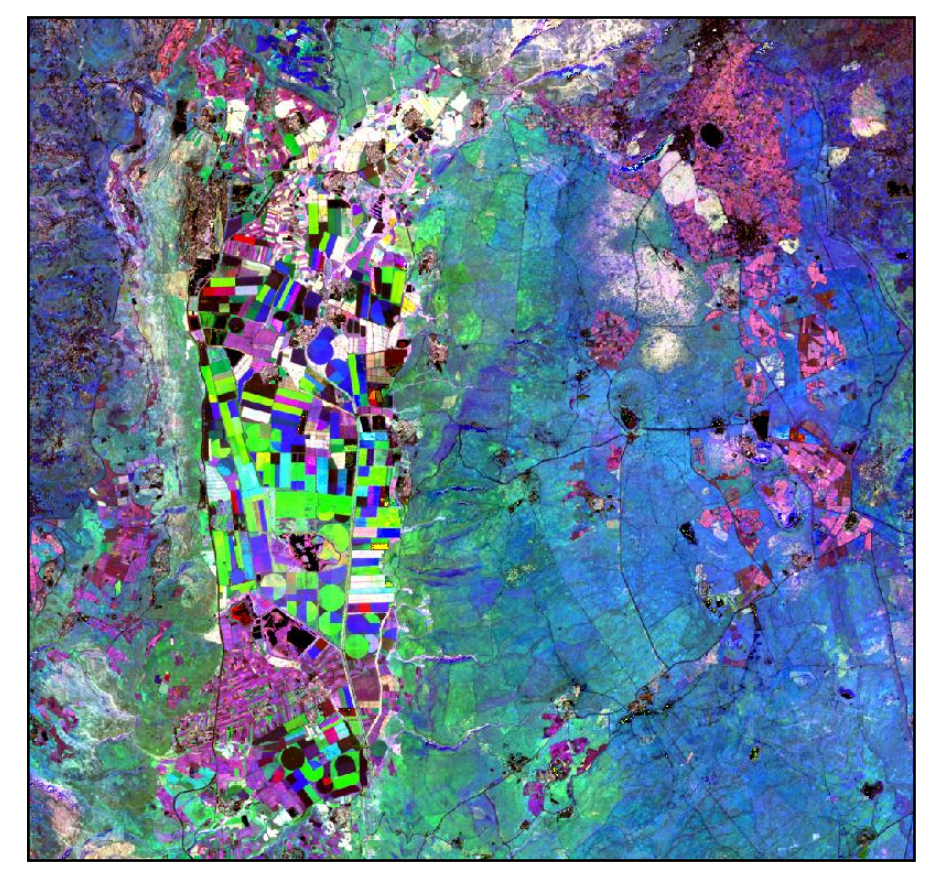

**איור** :**9** תמונת RGB של סדרת הזמן של מדד NDVI, לאחר אינטרפולציה. התמונה מוצגת עבור נובמבר )באדום(, ינואר(בירוק) ואפריל (בכחול) באזור עמק החולה והגולן כדוגמא. הצבעים מייצגים זמנים שונים של מקסימום NDVI. בלבן – אזורי יער וחורש בעלי שינוי מועט. השדות החקלאיים מאופיינים בצבעים שונים בהתאם למועדי הגידול. כמו כן, ניתן להבחין בבתות העשבוניות במורדות הגולן (בירוק)– שיא הפעילות בחורף, לעומת בתות בני-השיח והשיחיות באזורים הגבוהים יותר (בכחול)– שיא הפעילות באביב. מטעי נשירים ניתן לראות בצפון הגולן (בוורוד)– שיא הפעילות בסתיו.

## **.4 זיהוי אורנים**

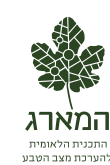

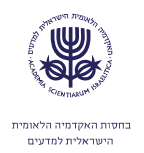

#### **.4.1 רקע**

הפצה עצמית של אורנים והתבססותם מחוץ לתחומי היער הנטוע, הוגדרה בתוכנית הניטור כאחד מהתהליכים המשמעותיים בחורש הים-תיכוני, שיש לנטרם הן בעזרת ניטור קרקעי, הן בשיטות של חישה מרחוק )ברג ופרבולוצקי, 4111(. האחרון, מתבסס על ניתוח הבדלים אופטיים בתצלומי אוויר, בין האורנים לצומח מעוצה אחר בחורש הים-תיכוני, שניתן לזהותם באופן אוטומטי. ההבדל הראשון בין עצים מחטניים (והאורנים ביניהם) למעוצים רחבי-עלים, הוא האופן שבו מוחזרת מהם הקרינה בתחום האינפרה-אדום הקרוב )א"א(. מחטניים מאופיינים בהחזר נמוך יותר מאשר רחבי-עלים, בשל מבנה העלה ואופן סידור הכלורופלסטידים בו [\)איור 11\(](#page-15-0). ההבדל השני הוא בגוון הירוק הבהיר יותר של עצי האורן. בניגוד להבדל הראשון, הבדל זה הוא מקומי ואינו מתקיים תמיד.

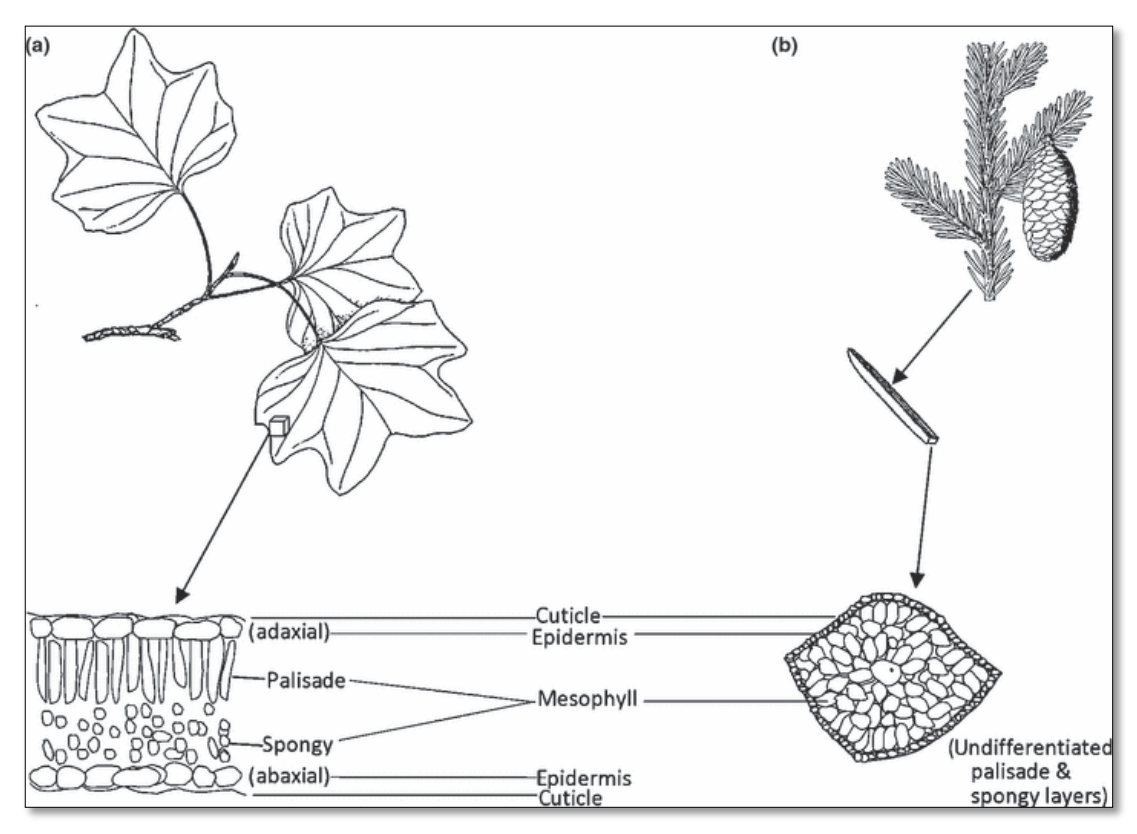

**איור** :**11** מבנה העלים ברחבי-עלים )a )ובמחטניים )b). הסידור השונה של השכבה המזופילית גורם להחזרה נמוכה .)USDA Natural Resources Conservation Service - NRCS :מקור )במחטניים יותר

#### <span id="page-15-0"></span>**.4.1 בסיס הנתונים**

לצורך בחינת מודל זיהוי האורנים בחישה מרחוק, בוצע שימוש בתצלום אויר מעוגן ומיושר ברזולוציה של 41 ס"מ לפיקסל, בעל ארבעה ערוצים: אדום, ירוק, כחול וא"א )התצלום סופק באדיבות קק"ל(. תחום המיפוי שנבחר למודל מצוי בהרי יהודה, סביב יערות הקדושים ואשתאול (ראו איור 6 בפרק החורש). שטח המיפוי הוא כ- 100 קמ"ר. הערכים בתצלום האוויר אינם פיזיקליים, אלא מייצגים את קריאת החיישן. בערוצי האור הנראה )אדום, ירוק

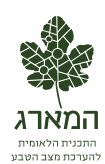

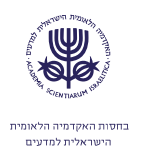

וכחול), טווח הערכים הוא 0-255, ואילו בערוץ הא"א טווח הערכים הוא 0-1024. תצלום האוויר מורכב מ- 1,714,319,181 פיקסלים, ומפאת גודלו חולק התצלום ל- 41 קבצים.

#### **.4.1 שיטת המיפוי**

על מנת למפות את האורנים נעשה שימוש בשתי התכונות המבדילות בין מחטניים לרחבי- עלים שתוארו לעיל: למחטניים החזר נמוך יותר בא"א, וגוון ירוק בהיר יותר מאשר רחבי העלים. כאשר מציגים את התצלום בצבעי אמת, ניתן להיווכח בהבדלי הגוון בין אורנים לרחבי-עלים (איור 11א). כאשר מציגים במקום הערוץ האדום את ערוץ הא"א, ומבצעים מתיחה של השוואת היסטוגרמה )equalization histogram), ההבדל בין האורנים )בצהוב( לרחבי העלים (באדום) בולט יותר לעין (איור 11ב). חלוקה אוטומטית של התמונה לעצמים על סמך מאפיינים של צורה וגודל, מאפשרת הפרדה מהירה ומדוייקת בין העצמים השונים בתמונה (איור 11ג). כל עצם מוקף ע"י קו סגול המפריד בינו לבין עצמים שכנים. חישוב פרמטרים נוספים עבור כל עצם, כגון NDVI, אינדקס ה- Ygreen( ראו סעיף [4.1.1](#page-7-1) לעיל( וקביעת ערכי-סף, מאפשרים לבצע הבחנה אוטומטית בין האורנים לעצמים אחרים [\)איור](#page-16-0)   $(711)$ 

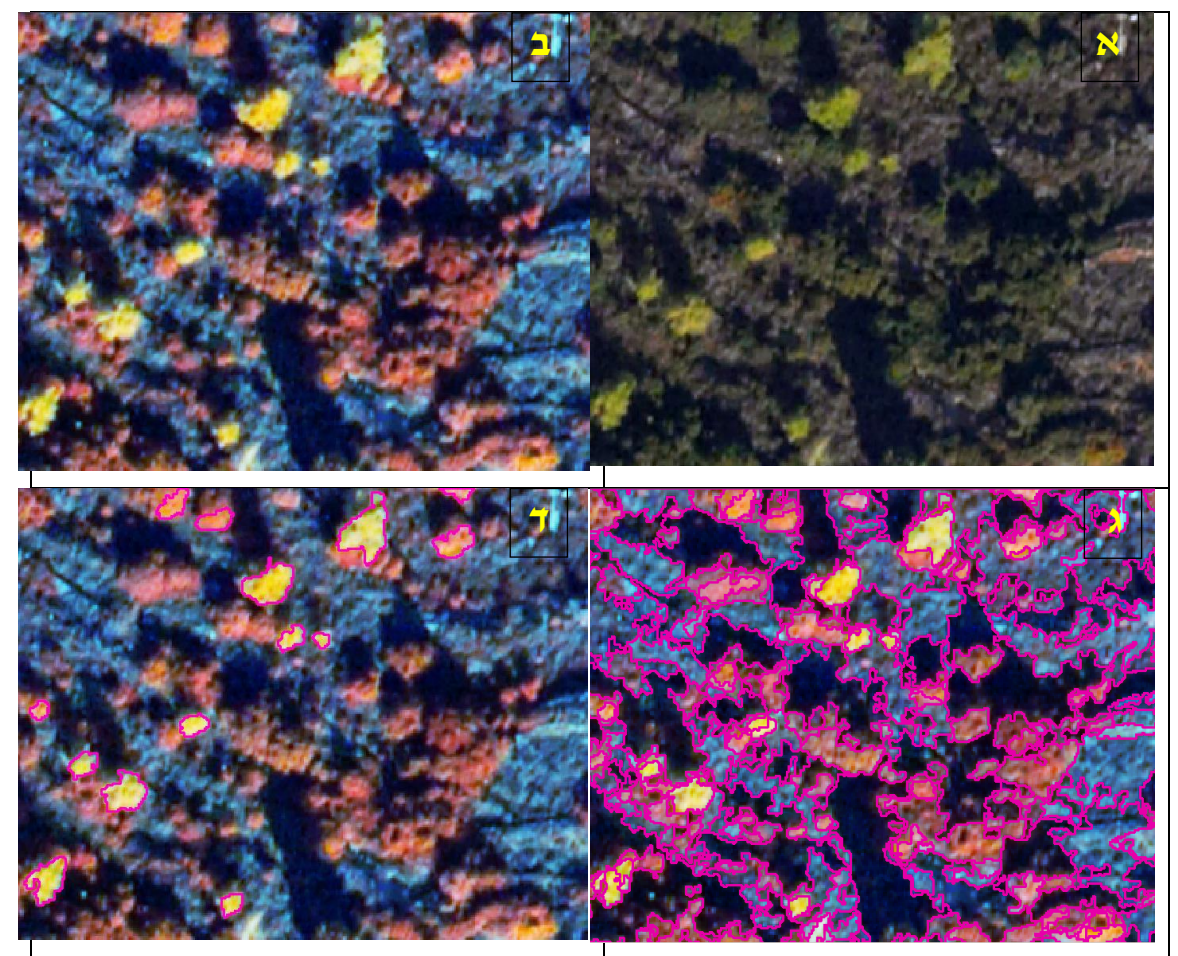

<span id="page-16-0"></span>**איור** :**11** שלבי זיהוי האורנים בחורש הים-תיכוני )התצלום מאזור יערות הקדושים ואשתאול בהרי יהודה. באדיבות קק"ל(. א': התמונה המקורית. ב': החלפת הערוץ האדום בערוץ א"א וביצוע השוואת היסטוגרמה )equalization histogram). ג': חלוקה לאובייקטים על ידי שימוש ב- segmentation shift mean. ד': תוצאת הזיהוי לאחר שימוש בערכי הסף עבור צומח ואינדקס ירוק.

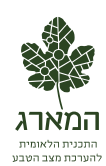

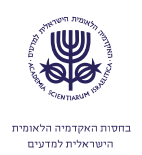

## **.4.4 תהליך המיפוי [\)איור 11\(](#page-18-0):**

 $\cdot^2$  עבור כל אחד מ- 21 קבצי התמונה מתבצעות הפעולות הבאות

#### .2.2.1 קדם עיבוד:

- .1 מהתצלום המקורי מיוצרת תמונת RGB, ובה מוחלף הערוץ האדום בערוץ א"א.
	- .4 תמונת ה- RGB עוברת מתיחה של equalization histogram.
		- .3 עבור כל פיקסל בתמונה מחושב מדד NDVI.
		- .2 עבור כל פיקסל בתמונה מחושב אינדקס Ygreen.

#### .2.2.4 סגמנטציה:

התמונה מחולקת לאובייקטים ע"י שימוש ב- segmentation shift mean המאחד באופן איטרטיבי פיקסלים קרובים מרחבית ובעלי צבע דומה. הפרמטרים שבהם נעשה שימוש:

- מרחק: 41 פיקסלים.
- מרחק ספקטראלי: .21
- גודל עצם מינימאלי: 16 פיקסלים.

# .4.4.3 מיצוע <u>לאובייקטים</u>:

עבור כל אובייקט מחושבות תכונות ממוצעות של:

- NDVI
- Ygreen •

#### 4.4.4. עבור כל אובייקט נבדקים ערכי הסף:

NDVI: אם 0.2 < NDVI האובייקט מוגדר כצומח.

<u>.</u>

- Ygreen: אם 0.35 <Ygreen האובייקט מוגדר כירוק.
- גודל: אם שטח האובייקט גדול מ- 11,111 פיקסלים הוא מוגדר כלא צומח.
	- אובייקט שהוגדר כצומח ירוק יסומן כאורן, אחרת יסומן כלא אורן.

#### .2.2.1 ניקוי בעזרת שכבות GIS:

- .1 אובייקטים בשטחים חקלאיים שזוהו בגלל מאפייני NDVI וגוון ירוק כאורנים, סווגו מחדש כלא אורן.
	- 2. אובייקטים שזוהו כאורנים בעומדי קק״ל המוגדרים כיער אורנים נגרעו מהמשך הניתוח.

נכתב קוד בשפת IDL המממש את השלבים השונים בתהליך. הסגמנטציה מתבצעת בעזרת קריאה לפונקציה <sup>2</sup> .)4https://www.orfeo-toolbox.org( orfeo toolbox מספריית

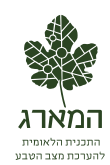

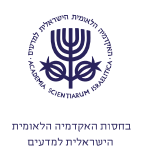

.3 אובייקטים שזוהו כאורנים בשטחים שאינם יערות אורנים, חולקו לאורן בחורש ים- תיכוני ואורן ביער קק"ל שאינו יער אורנים.

#### .2.2.6 בניית מפת האורנים הסופית:

כל פיקסל בתמונה המקורית מסווג כלא אורן, אורן בחורש או אורן ביער.

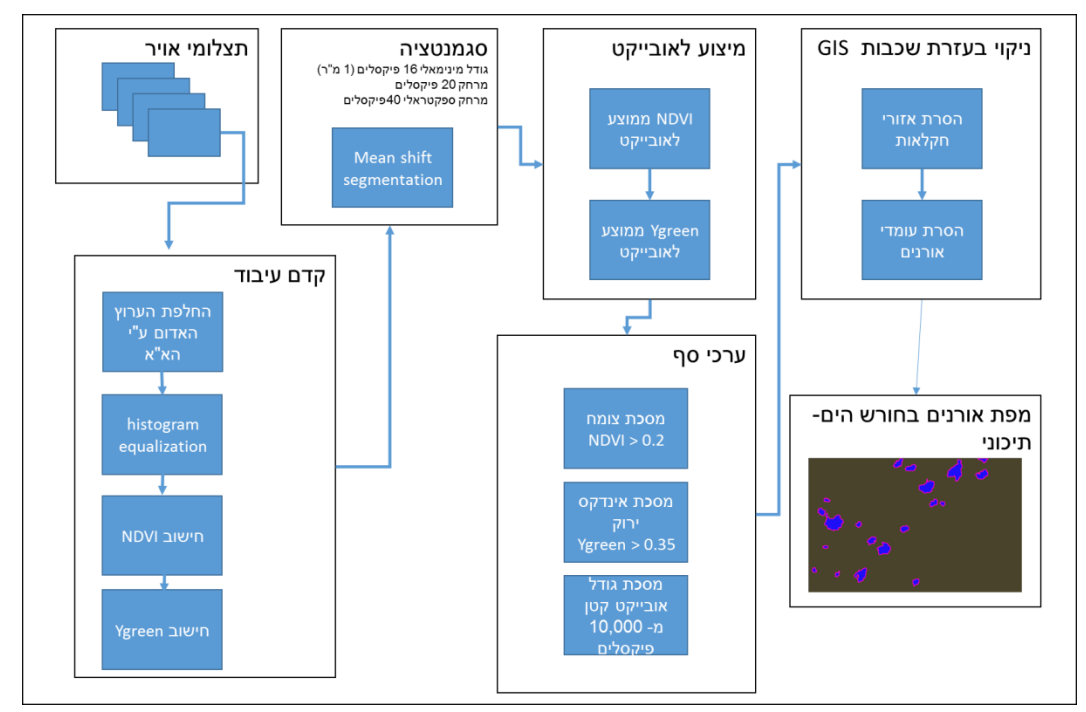

**איור** :**11** תרשים זרימה של תהליך מיפוי האורנים בחורש הים-תיכוני.

#### <span id="page-18-0"></span>**.4.5 אימות**

על מנת לאמת את תוצאות המיפוי האוטומטי, התבצע זיהוי ידני של אורנים בעזרת תצלום האוויר. הזיהוי הידני התבצע על ידי סימון של העצמים שיוצרו בשלב הסגמנטציה [\)איור 11\(](#page-16-0). העבודה התבצעה באופן הבא: בשכבת העצמים הוסף שדה המתאר את סוג העצם. המשתמש בוחר את העצמים שמייצגים אורנים, ומשנה את שיוכם בשדה זה. לאחר מכן, מומרים העצמים לפיקסלים ומתבצעת השוואה בין הסיווג הידני לאוטומטי.

מתוך התצלום המקורי נבחרו שלושה אזורים המייצגים שימושי קרקע שונים: חורש, יער, חקלאות ויישובים. עבור כל אזור נעשה מיפוי ידני, ובוצעה השוואה בינו לתוצאות המיפוי האוטומטי. הדיוק הכללי שהתקבל הוא כ- 81% )כ- 11% סווגו באופן לא תואם(. פרמטר קאפה שחושב הוא 1.7 )התאמה טובה למדי בין המיפוי הידני לאוטומטי(: 1% מהפיקסלים שאינם אורנים סווגו בטעות כאורנים, ו- 41% מהפיקסלים עם אורנים סווגו בטעות כלא אורנים (טבלה 2).

<span id="page-18-1"></span>**טבלה** :**1** אימות מיפוי האורנים האוטומטי.

| אוטומטי |         |         |      |
|---------|---------|---------|------|
| אורו    | לא אורו |         |      |
| 5%      | 74%     | לא אורו | ידני |
| 16%     | 6%      | אורו    |      |

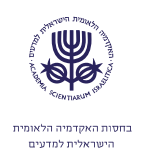

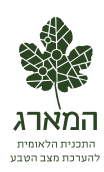

# **.5 רשימת מקורות**

- ברג, נ. ופרבולוצקי, א. (2011) תכנ*ית לאומית לניטור המגוון הביולוגי בשטחים פתוחים בישראל*. המארג, האקדמיה הלאומית למדעים.
- Roderick, M.L., Noble, I.R. & Cridland, S.W. (1999) Estimating woody and herbaceous vegetation cover from time series satellite observations. *Global Ecology and Biogeography*, 8:501-508.